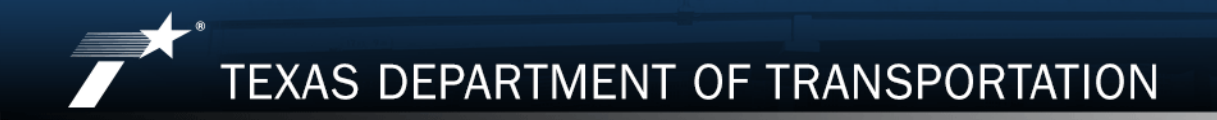

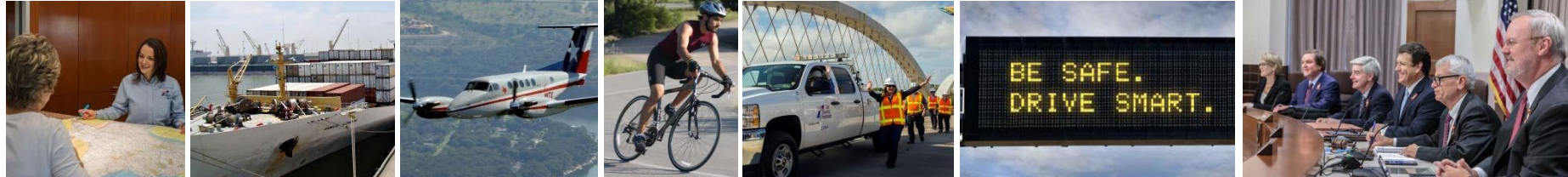

# PS-CAMS CONSULTANT PORTAL

Using the System

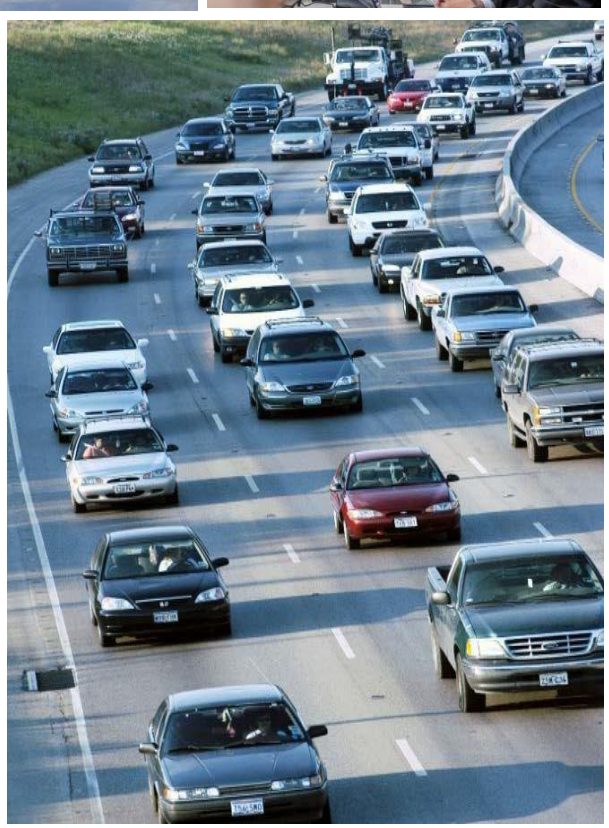

Revised: 3/17

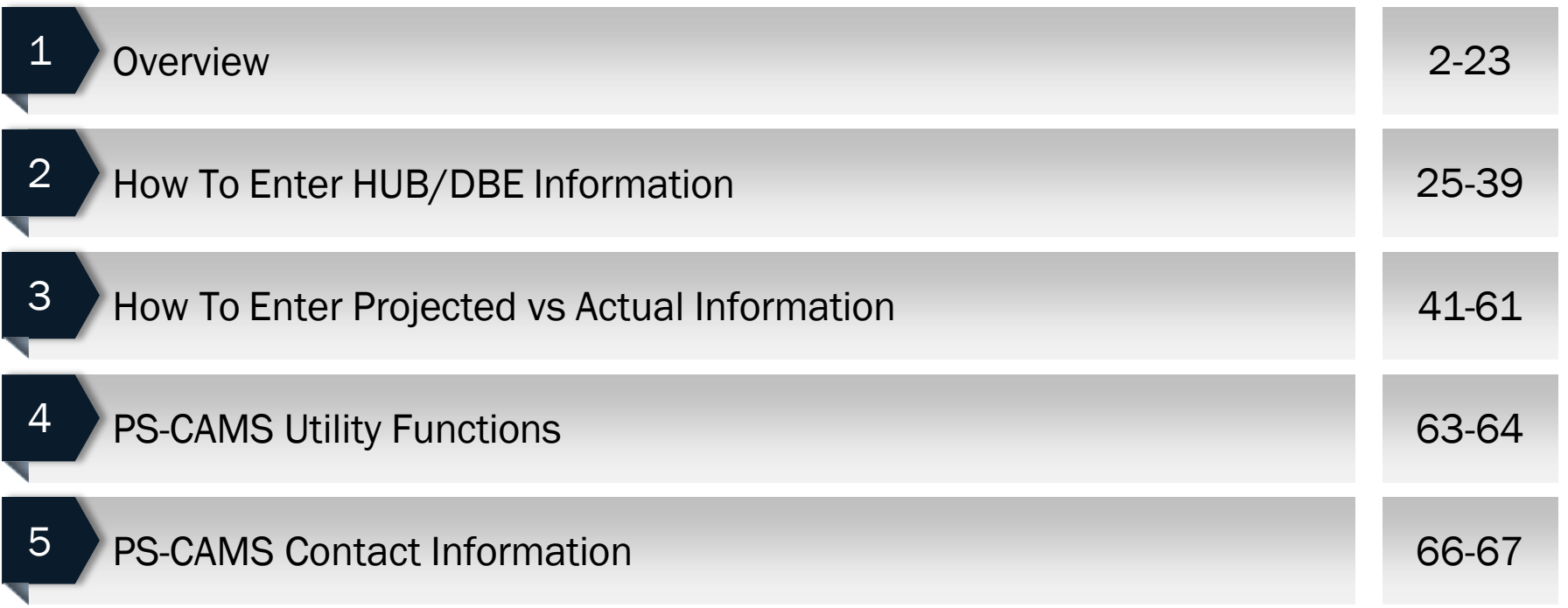

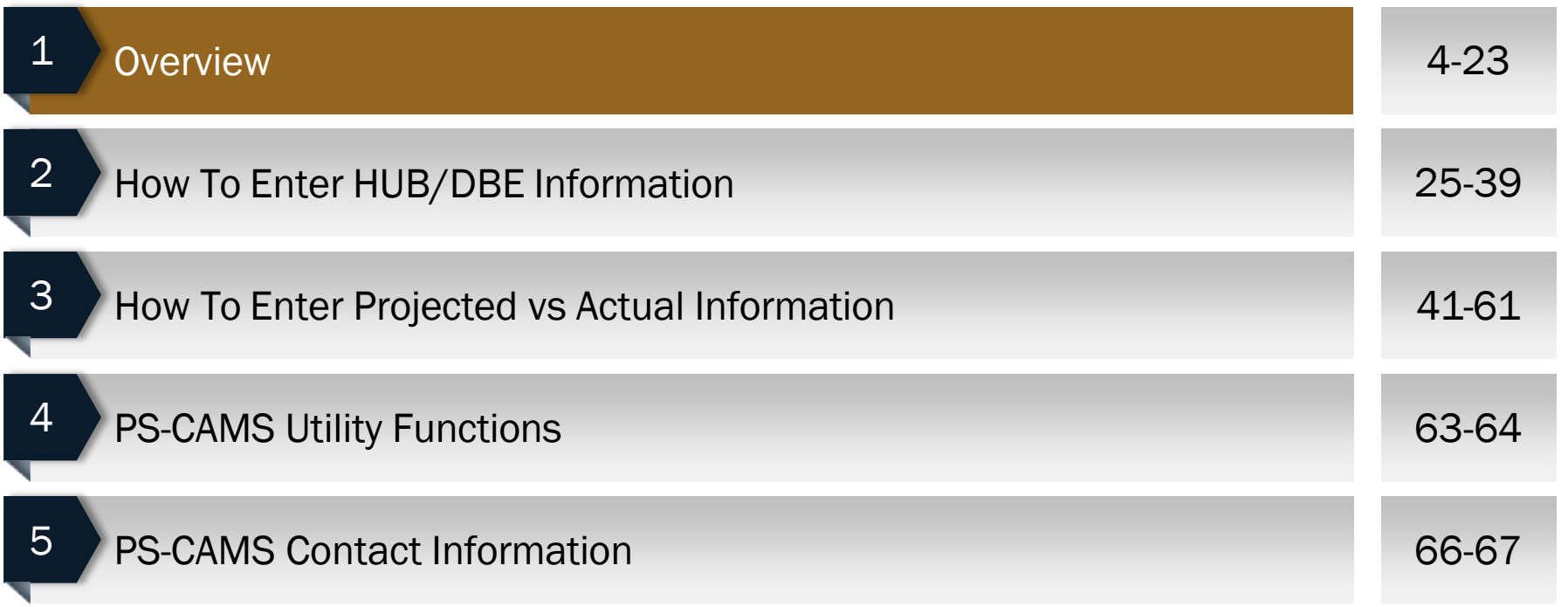

- PS-CAMS is an online system designed for use by firms and their project managers with active TxDOT contracts. It allows project managers to submit required reporting information directly into the system and view their contract data.
- The system supports direct entry of the following information:
	- (1) Monthly reporting for HUB or DBE utilization (H-3 and H-6 form submission) and
	- (2) Initial projection and monthly updates of spending projections.

#### Access System

#### **Manage Active Contracts with PS-CAMS**

Home > Business > Consultants > Architectural, Engineering and Surveying Consultants

Professional Services - Contract Administration Management System (PS-CAMS) is an online reporting system designed for use by firms with active TxDOT contracts. Project managers can submit required reporting information directly into the system and view their contract data.

The PS-CAMS online reporting system supports direct entry of the following information:

- Monthly reporting for HUB or DBE utilization (H-3 and H-6 form submission)
- Initial projection and monthly updates of spending projections (required for all firms with active professional services contracts and work authorizations; not applicable to vend with purchase order contracts)

#### **Obtain User ID for PS-CAMS**

- 1. To obtain a User ID, follow these instructions for completing and submitting the three forms:
	- PS-CAMS External User Information Sheet
	- Request for External Access to TxDOT Information Systems (Form 1980)
	- Information Security Compliance Agreement (Form 1828b)

2. In approximately three days you will receive an email with your User ID and login instructions

#### **Instructions for Using PS-CAMS**

Follow these instructions to log in and begin using the PS-CAMS online reporting system.

#### **Contact Us**

**PS-CAMS Administrator** (512) 416-2712 Email

#### Links to Login Screen

### Consultant Portal Login

#### The PS-CAMS External Portal - Link to [Page](https://apps2.dot.state.tx.us/apps/ps-cams/portal/login?ReturnUrl=/apps/ps-cams/portal/)

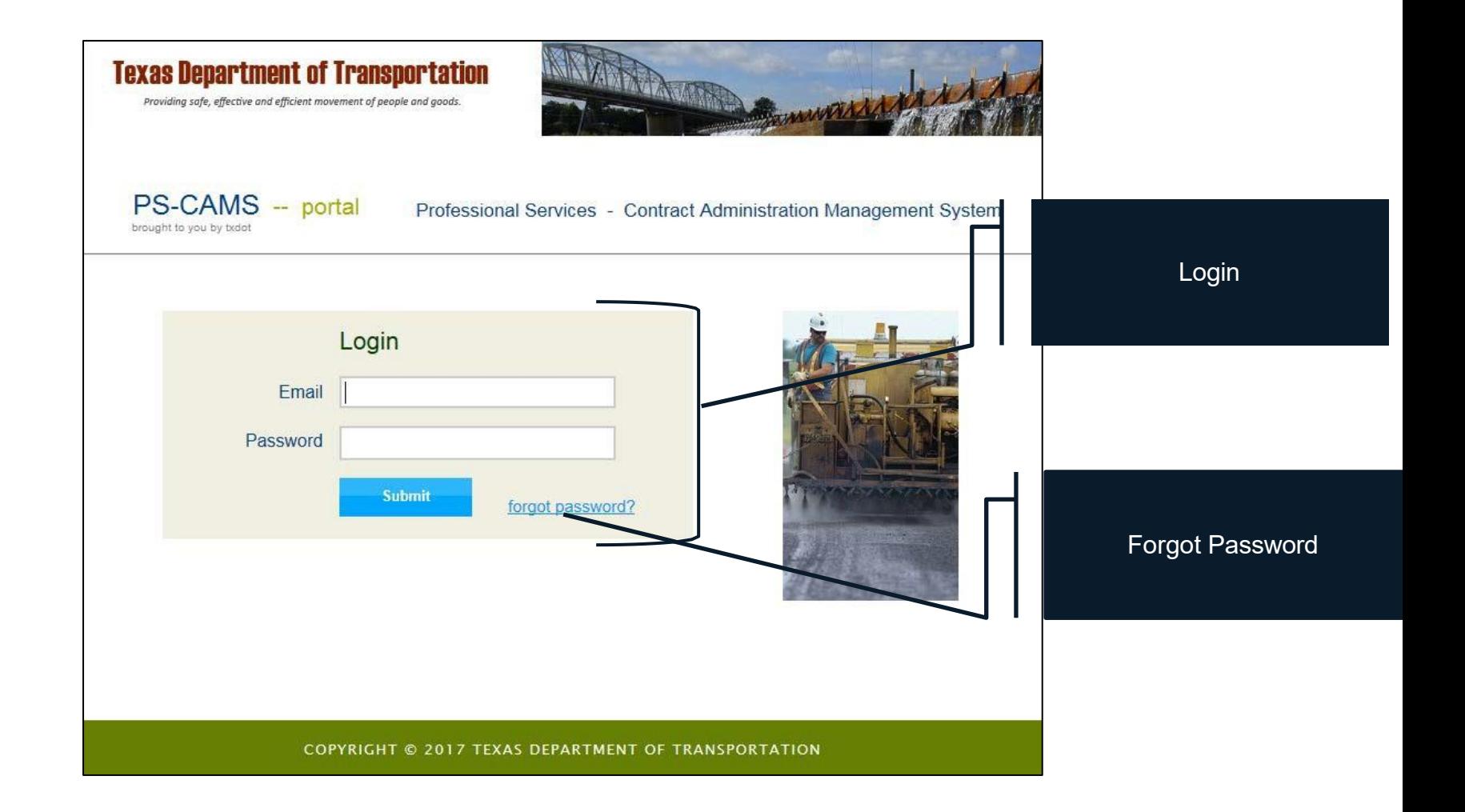

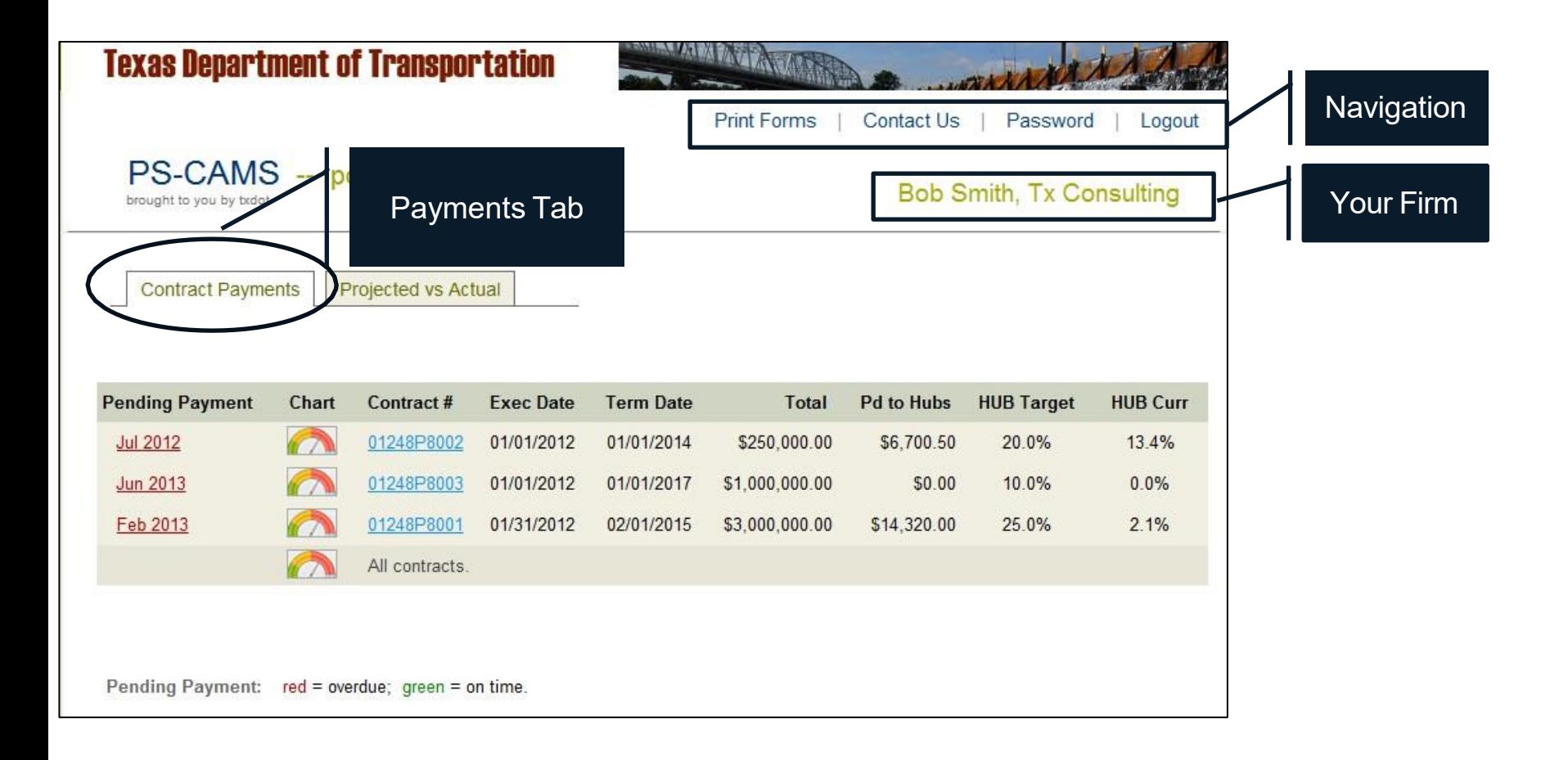

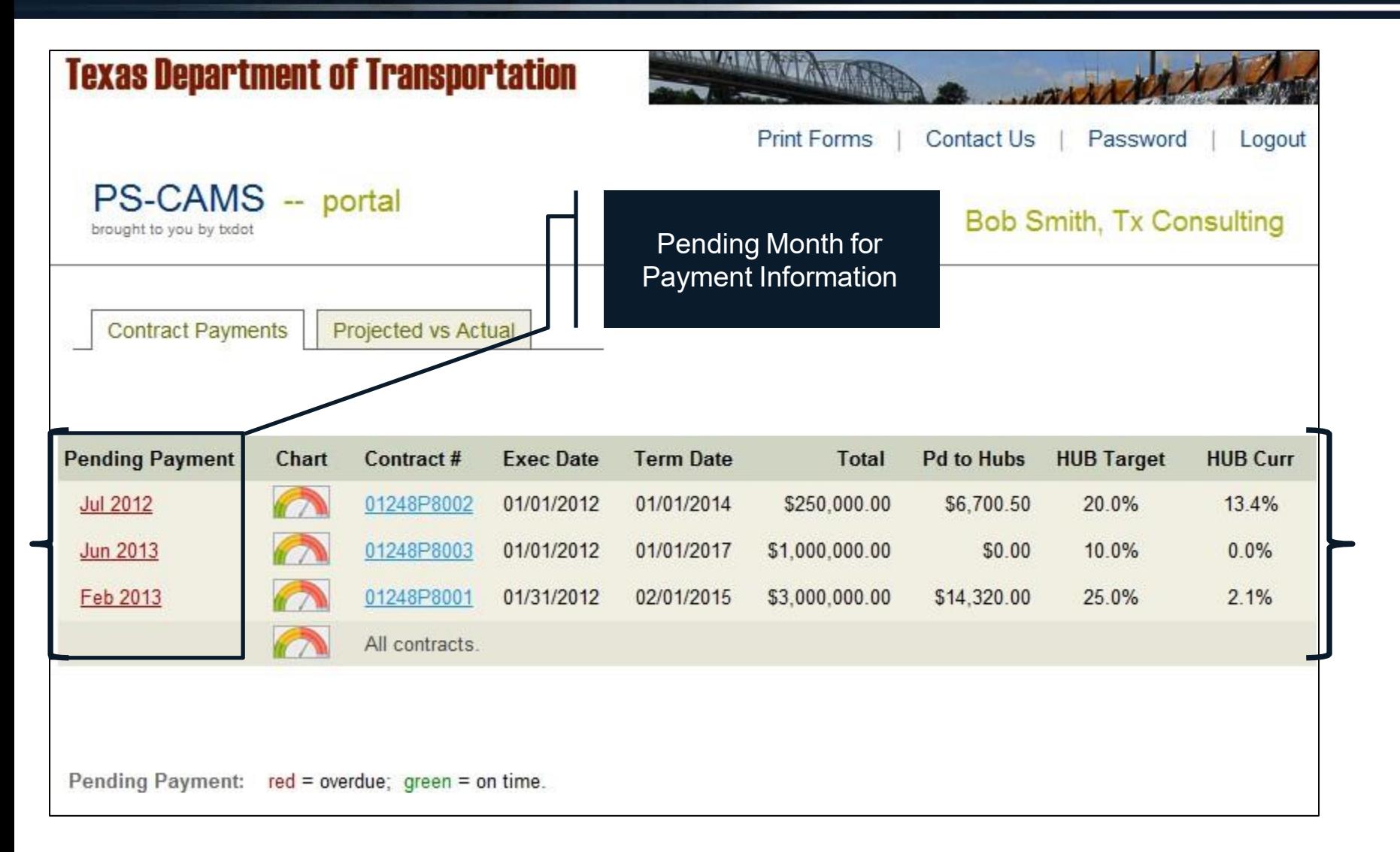

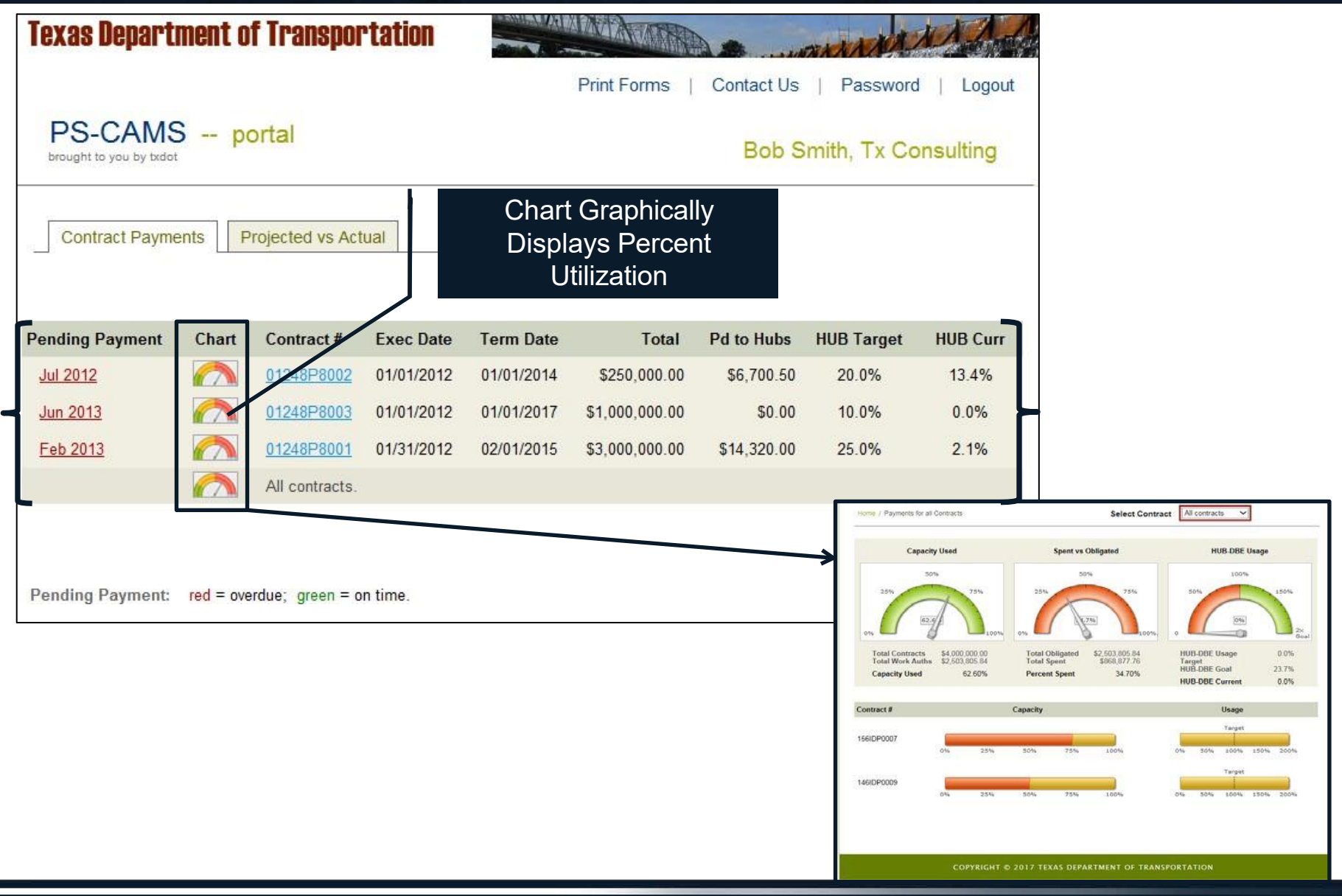

Mar 2

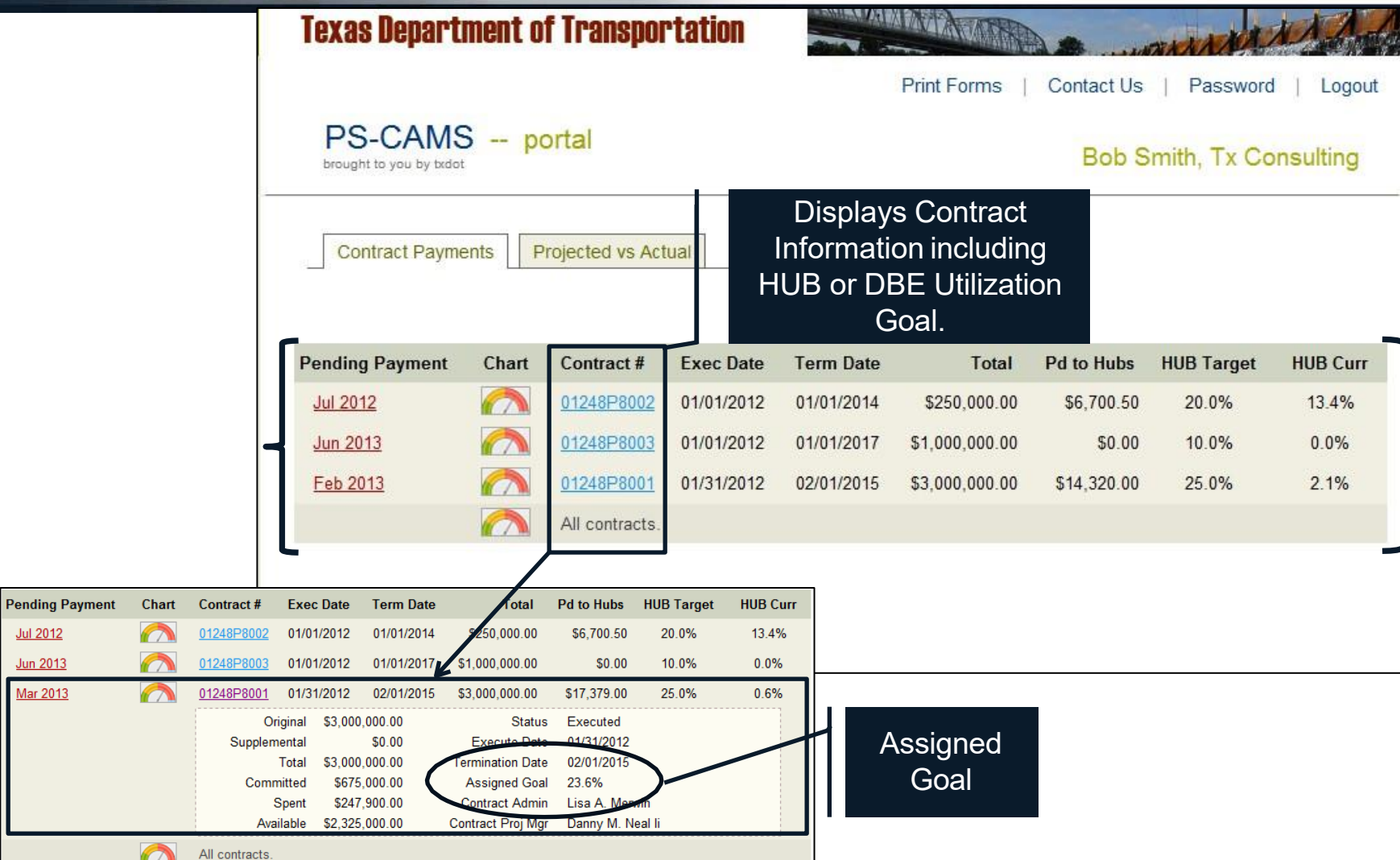

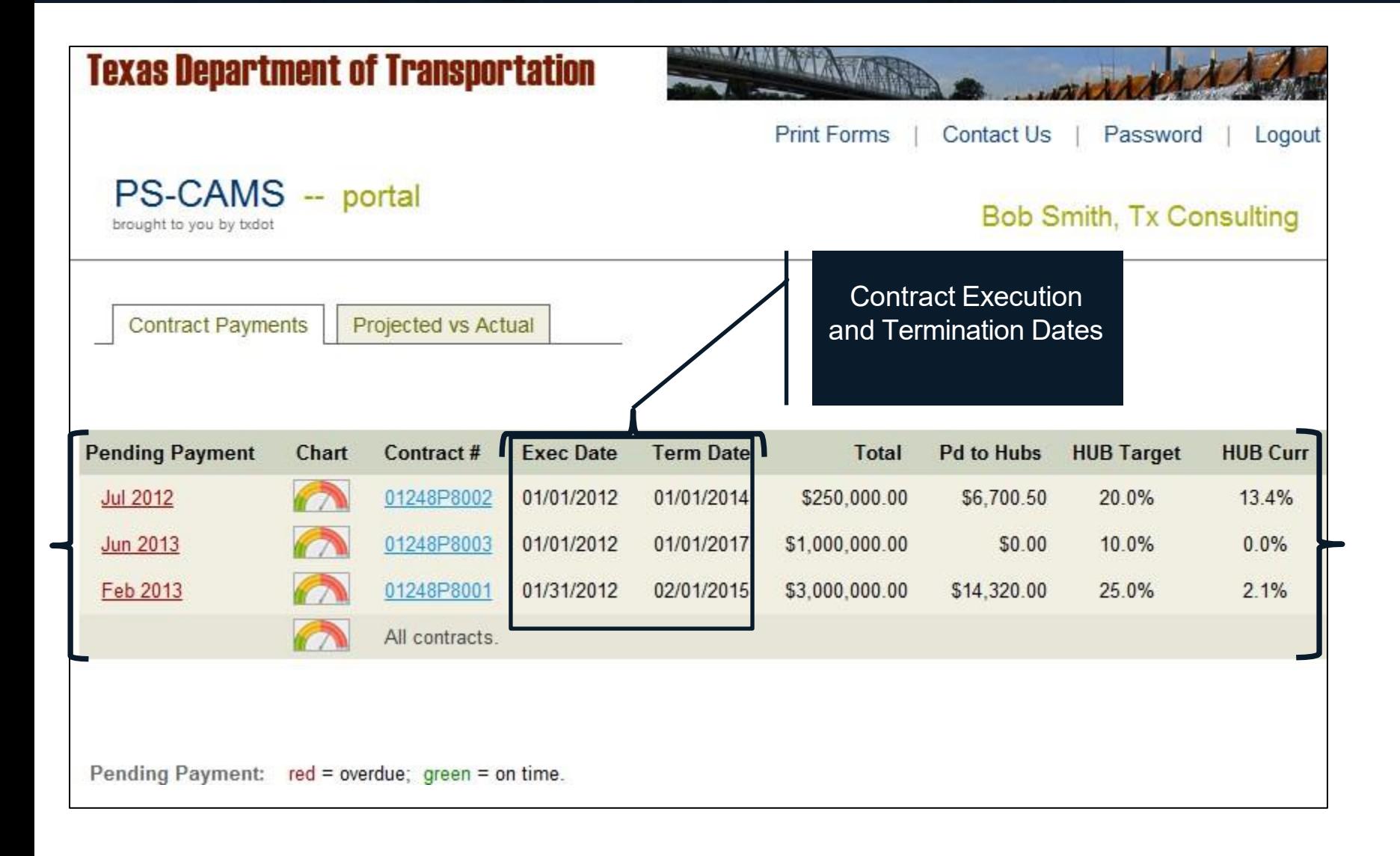

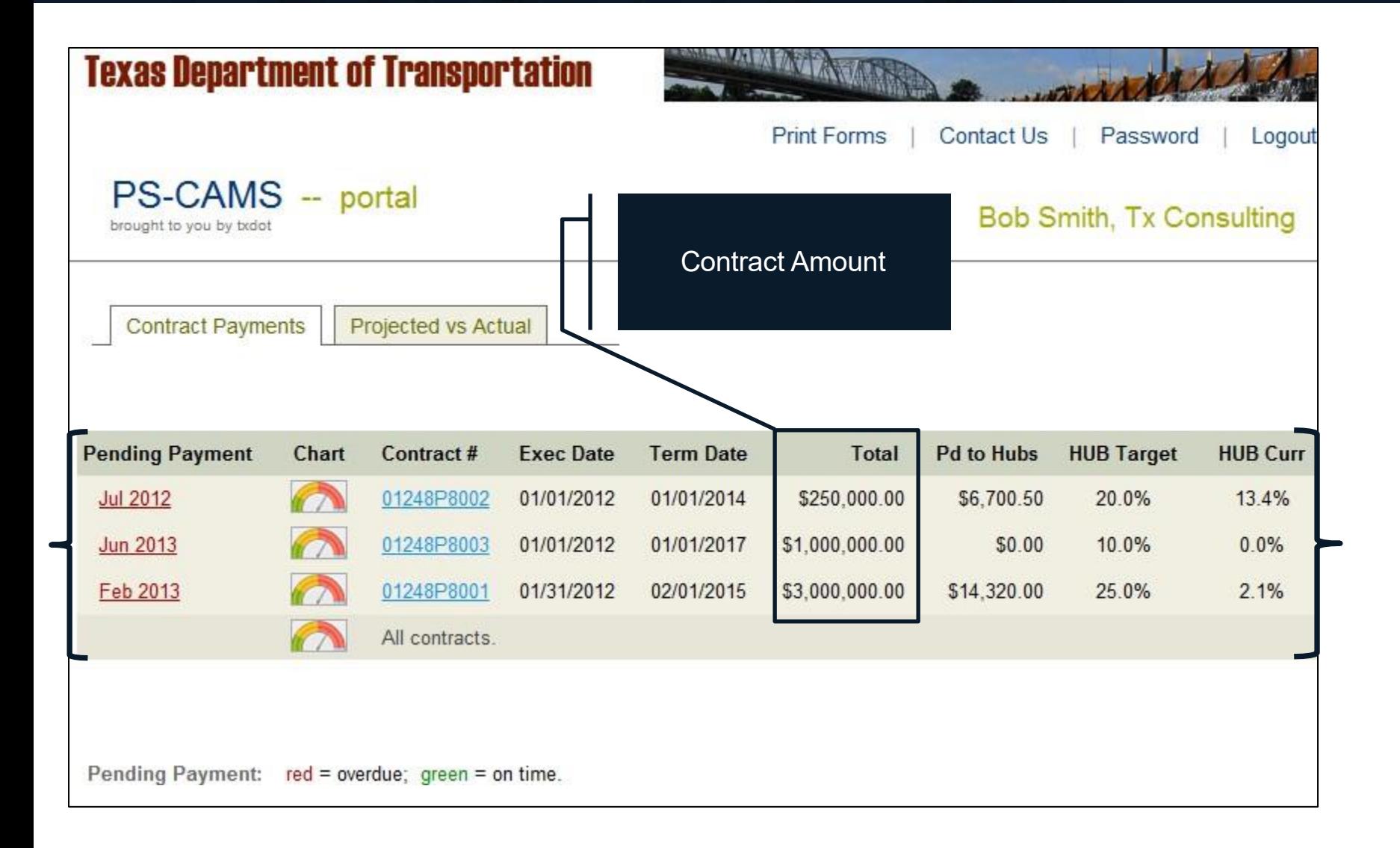

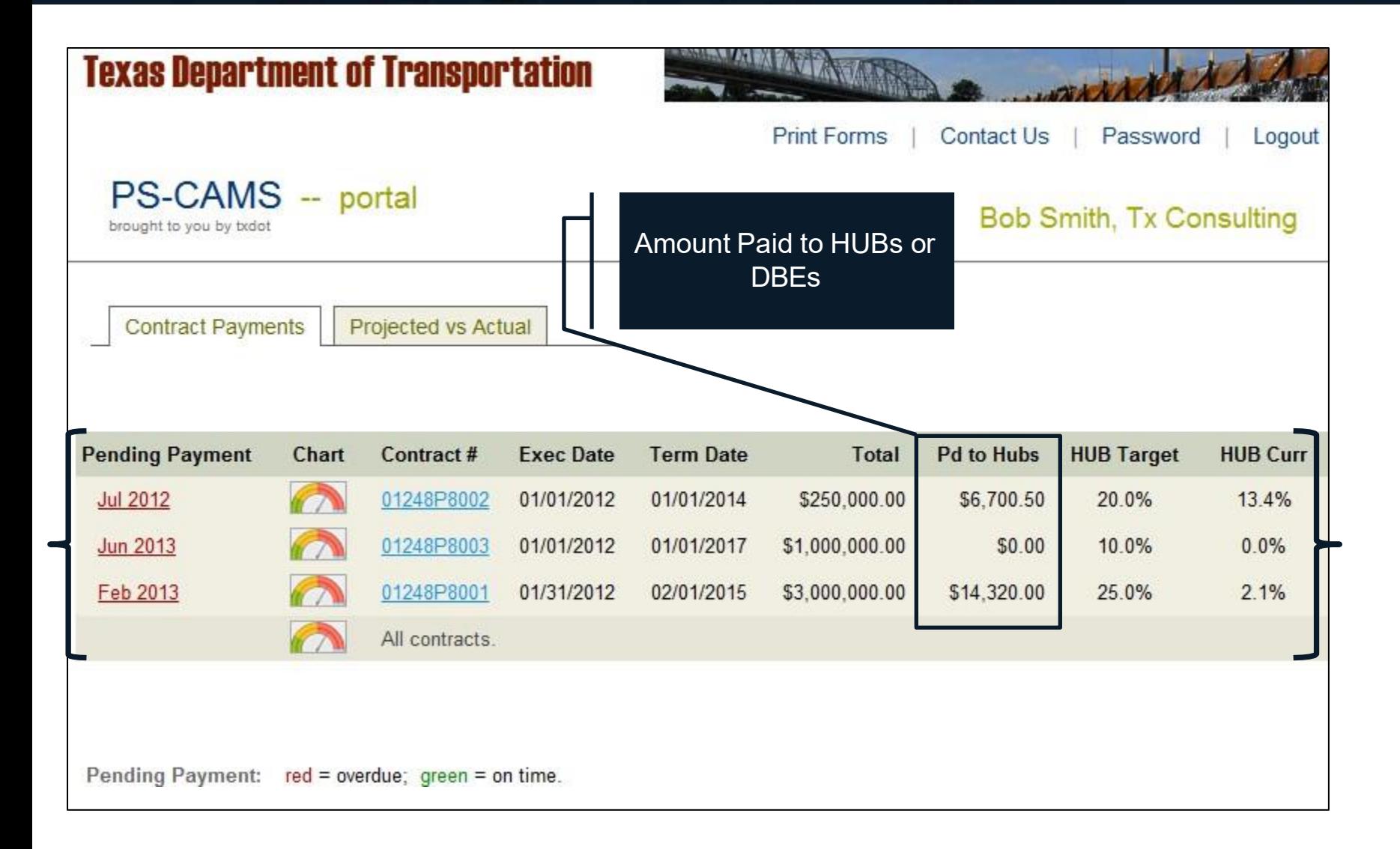

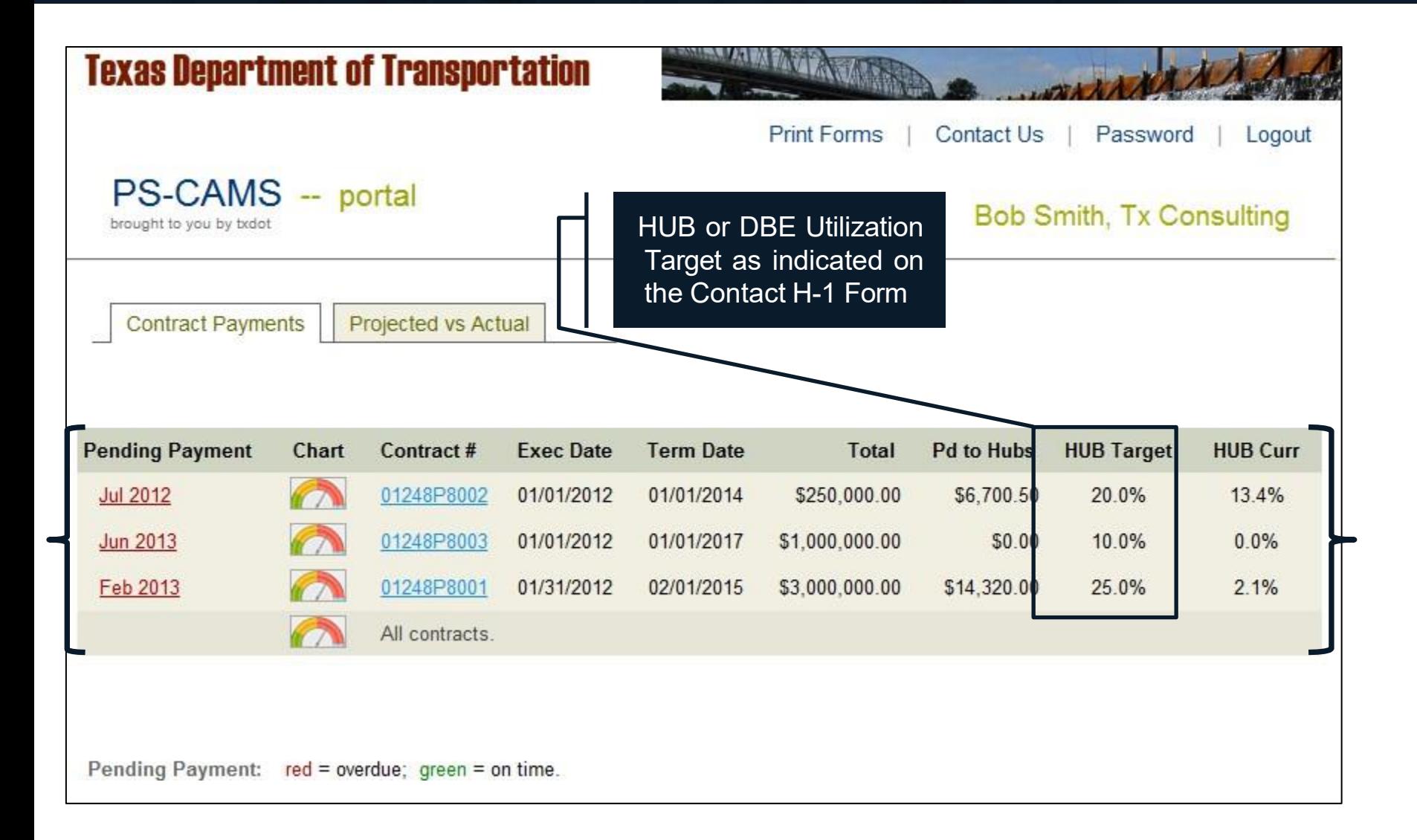

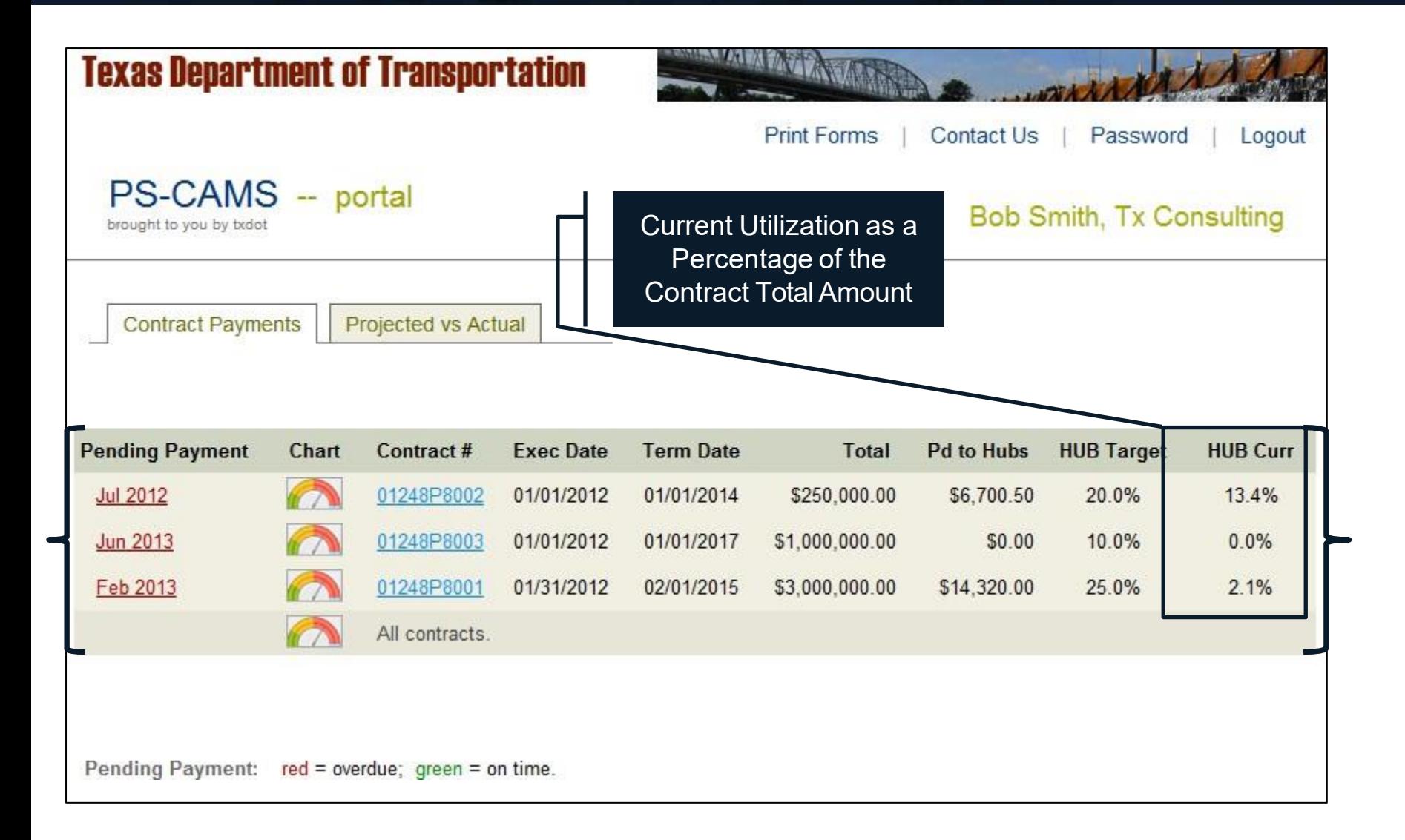

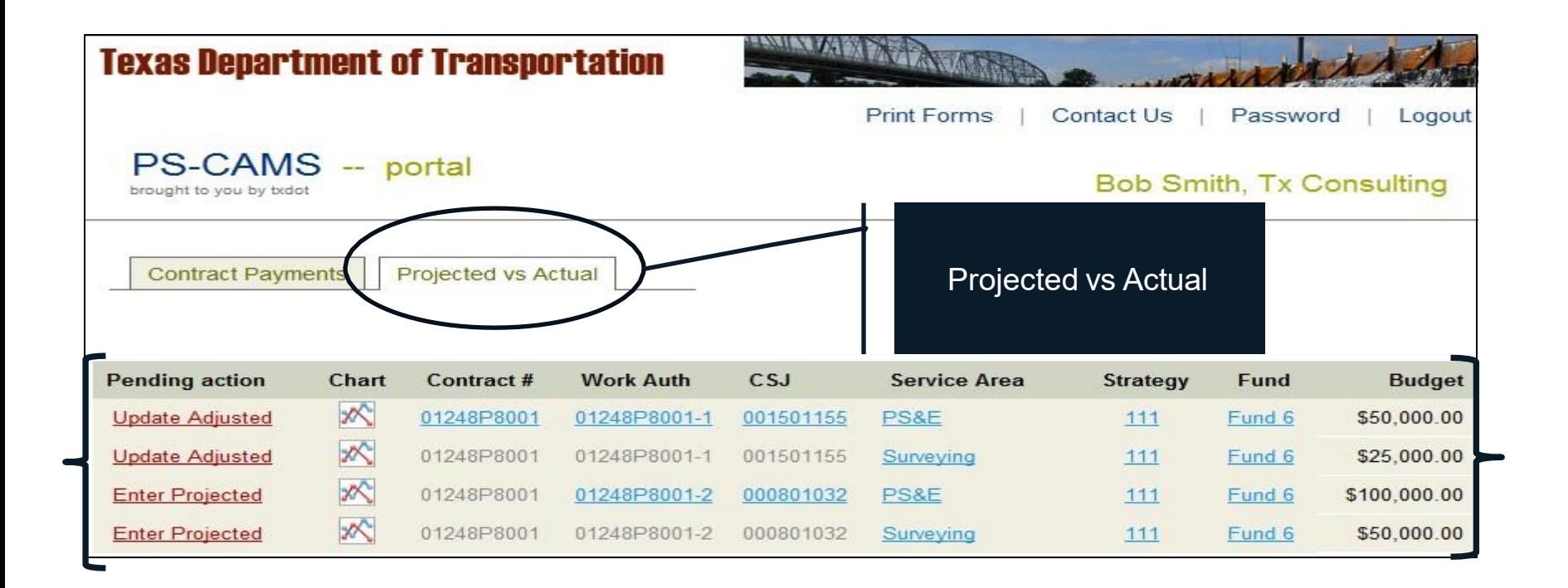

۰

![](_page_16_Picture_33.jpeg)

![](_page_17_Picture_34.jpeg)

![](_page_18_Picture_17.jpeg)

![](_page_18_Picture_18.jpeg)

![](_page_19_Picture_19.jpeg)

![](_page_20_Figure_1.jpeg)

![](_page_21_Figure_1.jpeg)

![](_page_22_Figure_1.jpeg)

![](_page_23_Picture_80.jpeg)

![](_page_24_Picture_6.jpeg)

![](_page_25_Figure_1.jpeg)

![](_page_26_Picture_17.jpeg)

![](_page_27_Picture_49.jpeg)

![](_page_28_Picture_36.jpeg)

![](_page_29_Picture_30.jpeg)

![](_page_30_Picture_17.jpeg)

![](_page_31_Picture_6.jpeg)

![](_page_32_Picture_6.jpeg)

![](_page_33_Picture_22.jpeg)

![](_page_34_Picture_31.jpeg)

![](_page_35_Picture_6.jpeg)

![](_page_36_Picture_6.jpeg)

![](_page_37_Figure_1.jpeg)

**Pending Payment:**  $red = overdue; green = on time.$ 

![](_page_38_Figure_1.jpeg)

![](_page_39_Picture_80.jpeg)

![](_page_40_Figure_1.jpeg)

Work Authorization Budget -Breakdown by category

Budget Tasks **Breakdown by Function Code** Prime Name: Tx Consulting, Inc. Contract No.: 01248P8001 Project Name: FM 2218 and FM 1640 Project CSJs: 2093-01-009 and 1683-01-034 **Total by** Total by CSJ: Total by CSJ: Tasks (by Function Code) **Function Code** 2093-01-009 1683-01-034 FC 150 Field Surveying \$25,000.00 \$7,500.00 \$17,500.00 \$35,000.00 \$10,500.00 \$24,500.00 FC 160 Roadway Design FC 161 Drainage Design \$5,000.00 \$1,500.00 \$3,500.00 \$3,500.00 FC 162 Signing, Signal. & Pvmt Makings \$5,000.00 \$1,500.00 FC 163 Miscellaneous Roadway  $$2,500.00$ \$750.00  $$1,750.00$ FC 164 Project Management \$2,500.00 \$750.00  $$1,750.00$ **Total** \$75,000.00 \$22,500.00 \$52,500.00

Budget Costs Breakdown by Function Code

![](_page_42_Picture_22.jpeg)

 $\Box$ 

Breakdown by CSJ

![](_page_43_Picture_17.jpeg)

![](_page_44_Figure_1.jpeg)

![](_page_45_Picture_18.jpeg)

![](_page_46_Picture_24.jpeg)

![](_page_47_Picture_6.jpeg)

Contract Payments

Projected vs Actual

Home / Projected vs Actual

![](_page_48_Picture_33.jpeg)

#### To do: Enter Projected

![](_page_48_Picture_34.jpeg)

#### Enter Projected Cost by **Month**

![](_page_49_Picture_41.jpeg)

![](_page_50_Picture_6.jpeg)

![](_page_51_Picture_20.jpeg)

**Completed** Entry

Note: Please ensure that Adjusted Total is the same as Projected Total

Submit

## Projected versus Actual – Adjustment Data Entry

Consultant Information Requires Monthly Maintenance Spent Amounts are \_Update projection to identify spending that is more than or less than the Automatically Inserted in projection. the Adjusted Column Spread **Projected** Adjusted **Spent Comments** Feb 2012 \$1,428.57 \$0.00 \$0.00 \$0.00 **Mar 2012** \$1,428.57 \$500.00 \$0.00 \$0.00 Apr 2012 \$1,428.57 \$1,500.00 \$2,000.00 \$2,000.00 If the Actual Expenditures  $s$  1000 **May 2012** \$1,428.57 \$1,500.00 \$0.00 Differ from the Projection,  $s$  1000 **Jun 2012** \$1,428.57 \$2,000.00 \$0.00 Adjust the Projected for  $s$  2000 **Jul 2012** \$1,428.57 \$5,000.00 \$0.00 Future Months  $s$  3500 Aug 2012 \$1,428.58 \$5,000.00 \$0.00 Sep 2012 \$3,333,33 \$6,000.00  $s$  3500 \$0.00 Oct 2012 \$3,333,33  $s$  6000 \$5,000.00 \$0.00 \$7500 \$0.00 Nov 2012 \$3,333,33 \$5,000.00  $s$  2500 Dec 2012 \$3,333,33 \$5,000.00 \$0.00  $s$  2500 Jan 2013 \$3,333,33 \$5,000.00 \$0.00 s. 5000 Feb 2013 \$3,333,33 \$3,000.00 \$0.00  $s$  3500 **Mar 2013** \$3,333,33 \$3,000.00 \$0.00  $s = 3500$ Apr 2013 \$3,333.33 \$1,500.00 \$0.00 Total Must Match  $s$  3500 May 2013 \$3,333.33 \$0.00 \$0.00 2500 **Jun 2013** \$3,333,33 \$1,000.00 s. \$0.00 **Jul 2013** \$3,333.33 \$0.00 s. 250 \$0.00  $s$  250 Aug 2013 \$3,333.37 \$0.00 ٩n \$50,000.00 \$50,000.00 \$50000.00 \$2,000.00

## Projected versus Actual – Adjustment Data Entry

![](_page_53_Picture_22.jpeg)

## Projected versus Actual – Adjustment Data Entry

![](_page_54_Picture_8.jpeg)

![](_page_55_Figure_1.jpeg)

![](_page_56_Picture_16.jpeg)

#### **Charts**

![](_page_57_Figure_1.jpeg)

#### **Charts**

![](_page_58_Figure_1.jpeg)

#### Projected vs Actual [Import Into Excel]

Cumulative Projected vs Actual [import into Excel]

![](_page_58_Picture_95.jpeg)

#### Data Table Displayed at the Bottom of the Screen, Also Exportable to Excel

## Projected versus Actual - Supplementals

![](_page_59_Picture_45.jpeg)

#### Utility Functions - Logout

![](_page_60_Picture_1.jpeg)

![](_page_61_Picture_80.jpeg)

#### Utilities – Forgot Password

![](_page_62_Picture_1.jpeg)

## Utility Functions – Change Password

![](_page_63_Picture_10.jpeg)

![](_page_64_Picture_80.jpeg)

## Contact System Asministrator

![](_page_65_Figure_1.jpeg)

#### **Contacts**

For Project, Contract, or Work Authorization related Questions, Contact:

- TxDOT Project Manager or
- Administrator of the Contract or Work Authorization

For PS-CAMS related Questions:

- Use the "Contact Us" feature in PS-CAMS or
- Email directly: [PEPS\\_PS-CAMS@txdot.gov](mailto:PEPS_PS-CAMS@txdot.gov)
- Call: 512-416-2712 or 512-416-2046